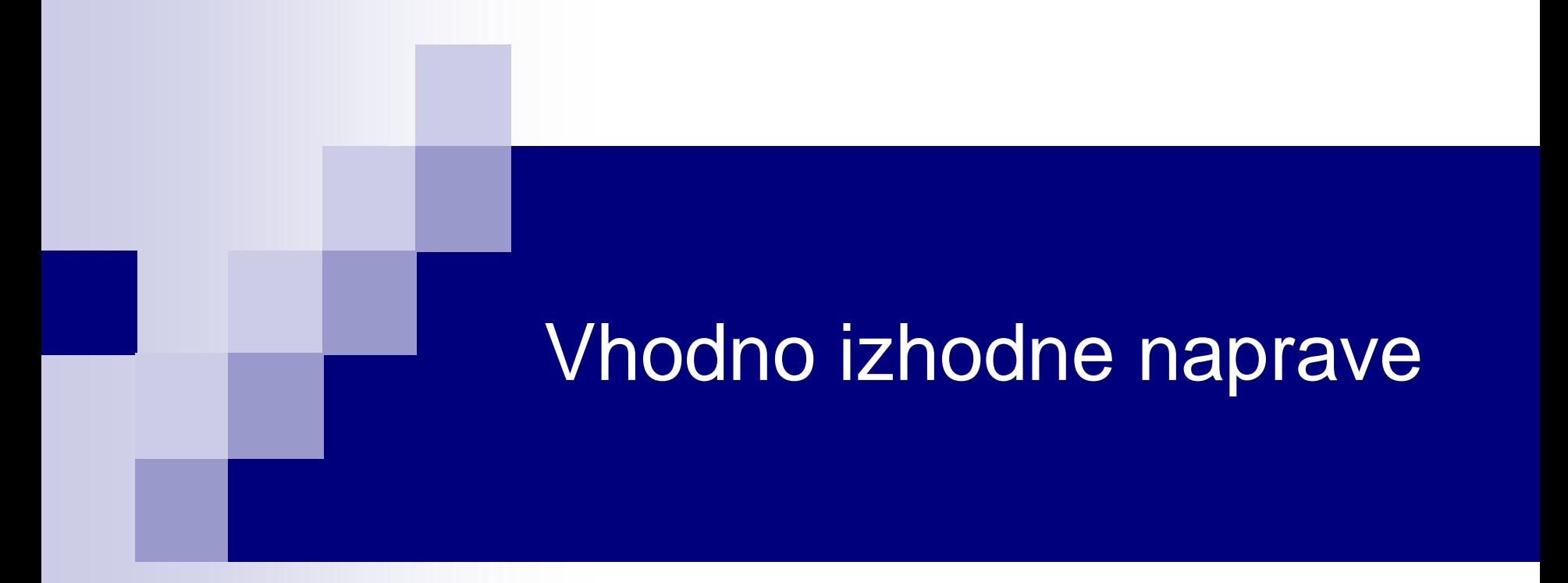

Laboratorijska vaja 4 - VP 3 STM32-CubeIDE projekt, VComPort, GPIO (LED, tipka)

# VIN projekt - VP3: STM32-CubeIDE projekt, VComPort, GPIO (LED, tipka)

- STM32F4 Discovery board in ostale platforme
- STM32 CubeIDE
- Osnovni projekt CubeIDE in CubeMX □ CubeMX □ USB VComPort GPIO – nivoji programiranja □ GPIO – tipka, LED diode GPIO – PWM, LED diode

# VIN projekt - VP3: STM32-CubeIDE projekt, VComPort, GPIO (LED, tipka)

■ STM32F4 Discovery board in ostale platforme

## ■ STM32 CubeIDE

Osnovni projekt CubeIDE in CubeMX □ CubeMX □ USB VComPort GPIO – nivoji programiranja □ GPIO – tipka, LED diode

□ GPIO – PWM, LED diode

### VIN Projekt – Osnovna platforma

•STM32F407VGT6 microcontroller featuring 32-bit Arm® Cortex®-M4 with FPU core, 1-Mbyte Flash memory and 192-Kbyte RAM in an LQFP100 package

#### •USB OTG FS

- •ST MEMS 3-axis accelerometer
- •ST-MEMS audio sensor omni-directional digital microphone
- •**Audio DAC** with integrated class D speaker driver
- •User and reset push-buttons
- •Eight LEDs:
	- •LD1 (red/green) for USB communication
	- •LD2 (red) for 3.3 V power on
	- •Four user LEDs, LD3 (orange), LD4 (green), LD5 (red)
	- and LD6 (blue)
- •Board connectors:
	- •USB with Micro-AB
	- •Stereo headphone output jack
	- •2.54 mm pitch extension header for all LQFP100 I/Os
	- for quick connection to prototyping board and easy
	- probing
- •External application power supply: 3 V and 5 V

## STM Discovery F4 (Cortex M4) **STM32F407 ST Discovery F4 (Cortex M4)**

## STM32

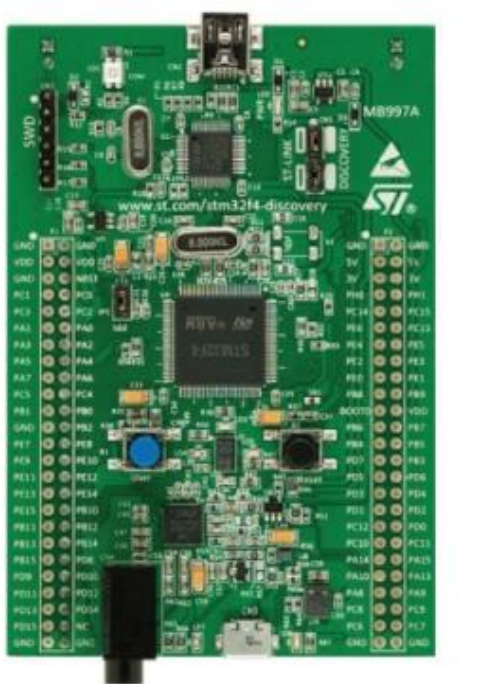

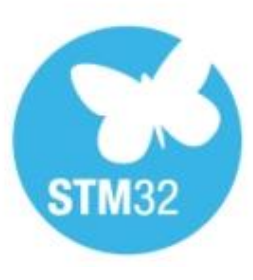

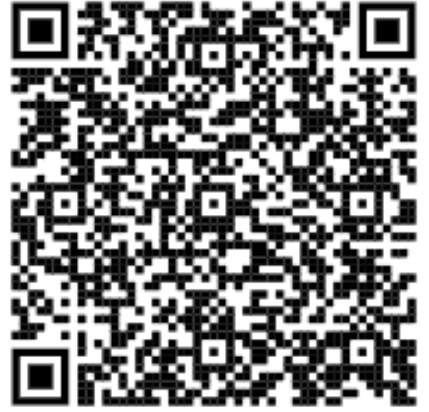

### VIN Projekt – Ostale platforme

### **STM32F769 ST Discovery**

#### **STM Discovery F7 (Cortex M7)**

•STM32F769NIH6 microcontroller featuring 2 Mbytes of Flash memory and 512+16+4 Kbytes of RAM, in BGA216 package •On-board ST-LINK/V2-1 supporting USB reenumeration capability

•USB ST-LINK functions: virtual COM port, mass storage, debug port

•4" capacitive touch LCD display with MIPI® DSI connector (on STM32F769I-DISCO only)

- •SAI audio codec
- •Two audio line jacks, one for input and one for output
- •Stereo speaker outputs
- •Four ST MEMS microphones on DFSDM inputs
- •Two SPDIF RCA input and output connectors
- •Two push-buttons (user and reset)
- •512-Mbit Quad-SPI Flash memory
- •128-Mbit SDRAM
- •Connector for microSD card
- •Wi-Fi or Ext-EEP daughterboard connector
- •USB OTG HS with Micro-AB connector
- •Ethernet connector compliant with IEEE-802.3-2002
- •Arduino™Uno V3 connectors

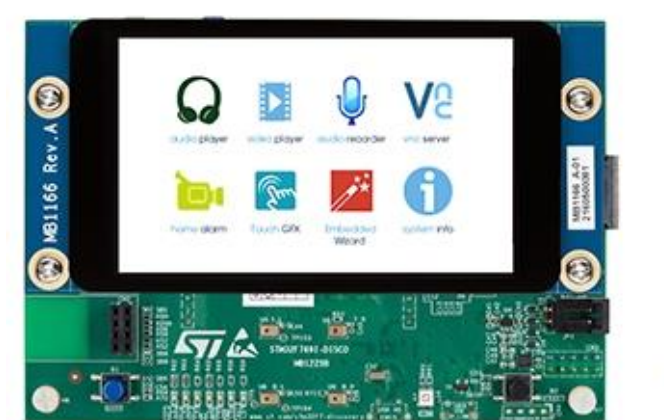

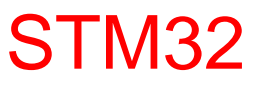

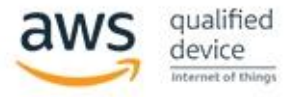

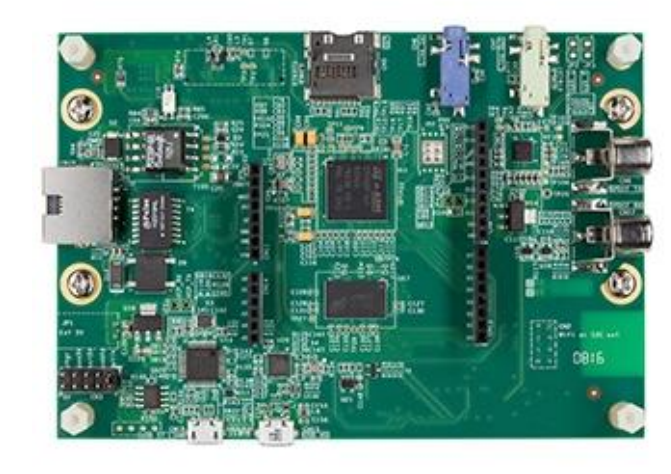

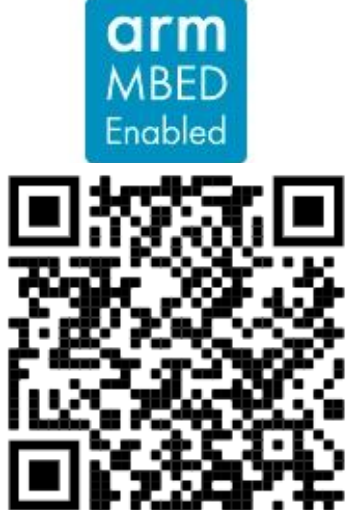

<https://www.st.com/en/evaluation-tools/32f769idiscovery.html>

### **ST Discovery STM32MP157C**

**STM Discovery MP1 (2xCortex A7 + 1xCortex M4)** •STM32MP157 Arm®-based *dual Cortex®-A7 32 bits + Cortex®-M4 32 bits MPU* in TFBGA361 package •4-Gbit DDR3L, 16 bits, 533 MHz •1-Gbps Ethernet (RGMII) compliant with IEEE-802.3ab •USB OTG HS •Audio codec •4 user LEDs •2 user and reset push-buttons, 1 wake-up button •5 V / 3 A USB Type-CTM power supply input (not provided) •Board connectors: Ethernet RJ454 × USB Host Type-AUS Type-CTM DRPMIPI DSISMHDMI®Stereo headset jack including analog microphone inputmicroSDTM cardGPIO expansion connector (Raspberry Pi® shields capability) •ARDUINO® Uno V3 expansion connectors •STM32CubeMP1 and full mainline open-source Linux® STM32 MPU OpenSTLinux Distribution (such as STM32MP1Starter) software and examples •4" TFT 480×800 pixels with LED backlight, MIPI

DSISM interface, and capacitive touch panel

•Wi-Fi® 802.11b/g/n

•Bluetooth® Low Energy 4.1

### STM32MP1 STM32

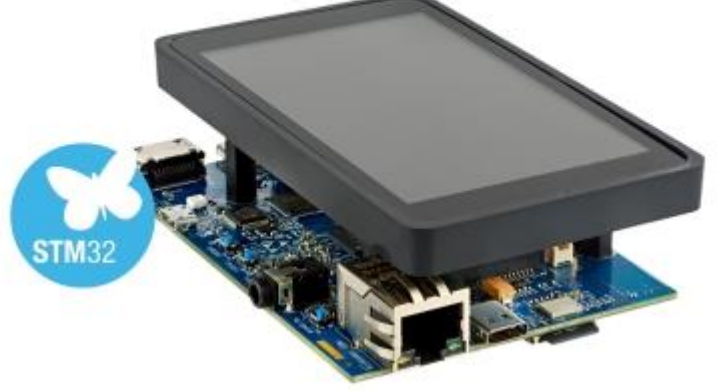

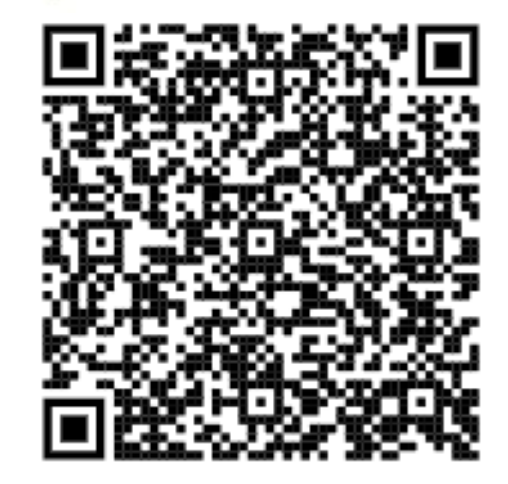

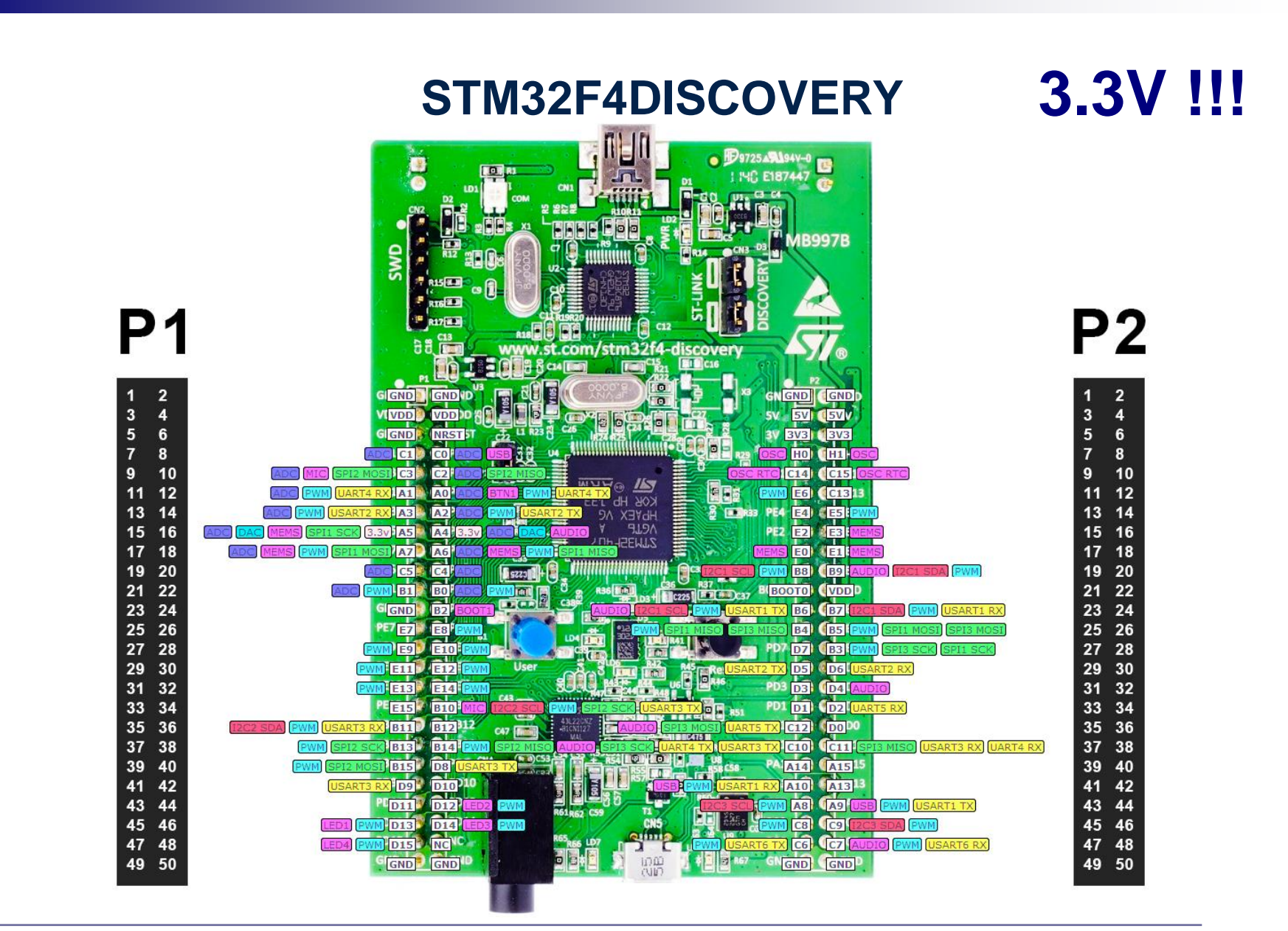

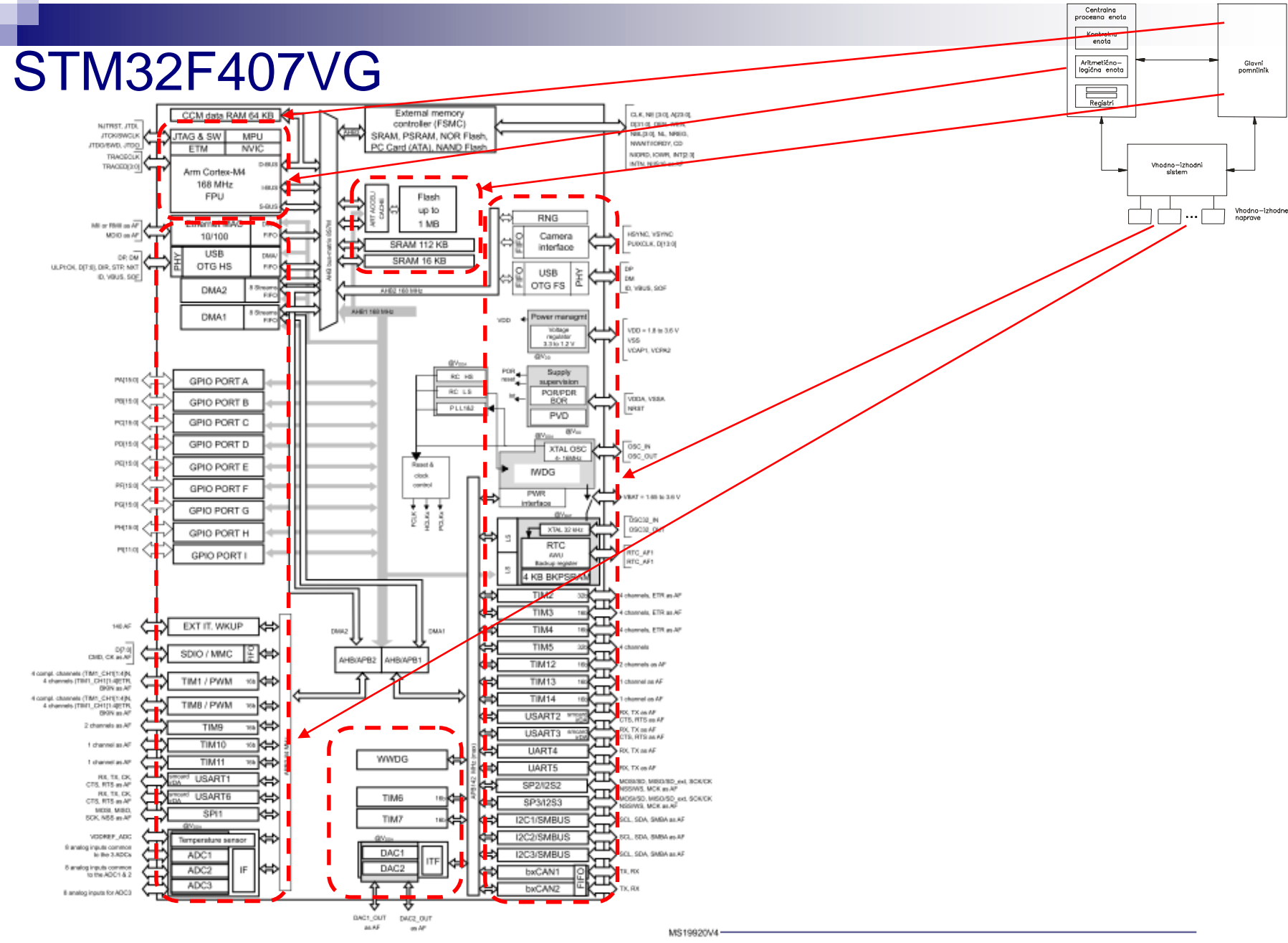

## **ARM Cortex M - ISA**

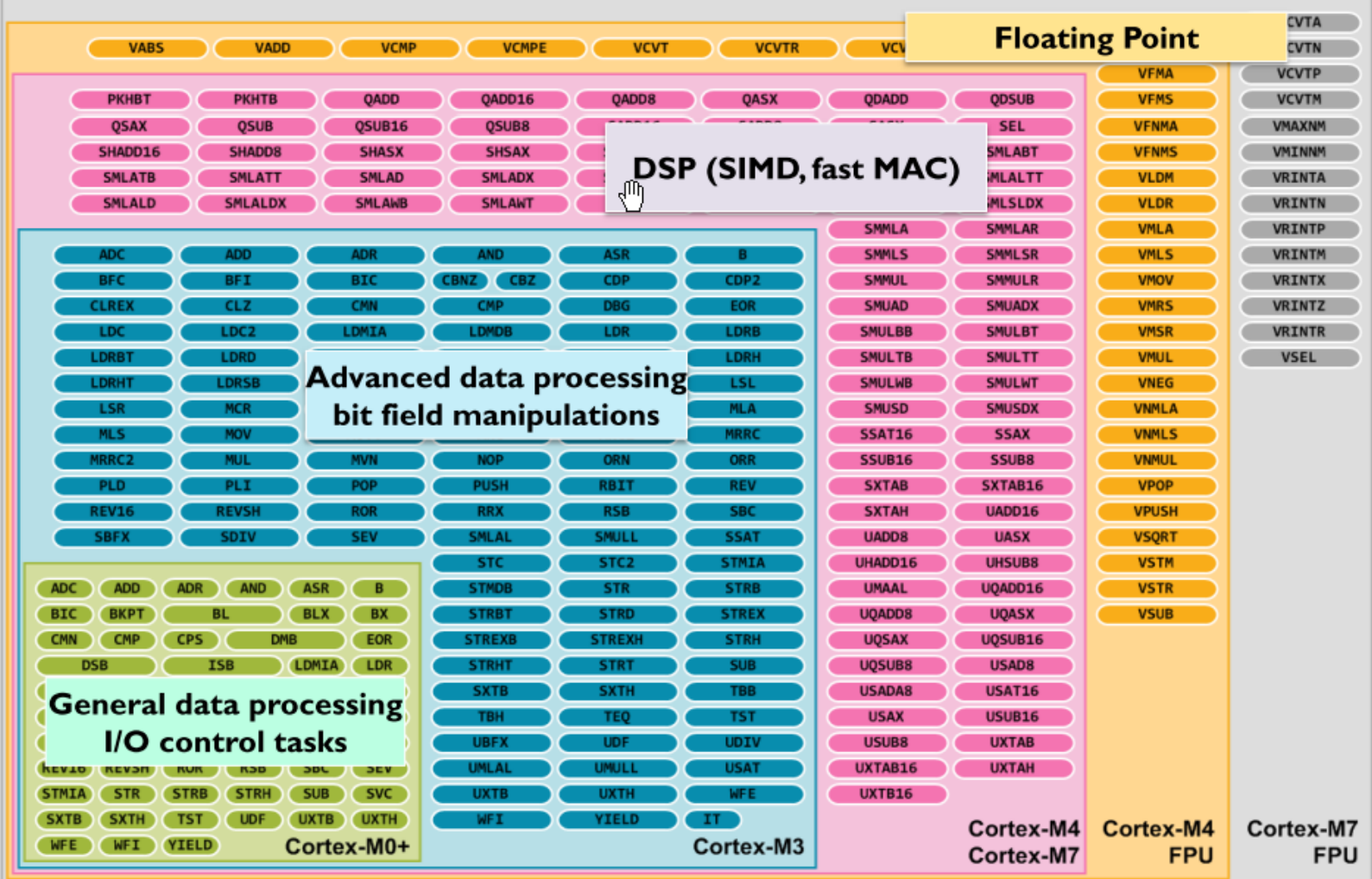

Figure 3: Instruction Set support in the Cortex-M processors

## ARM Cortex M – Programski model

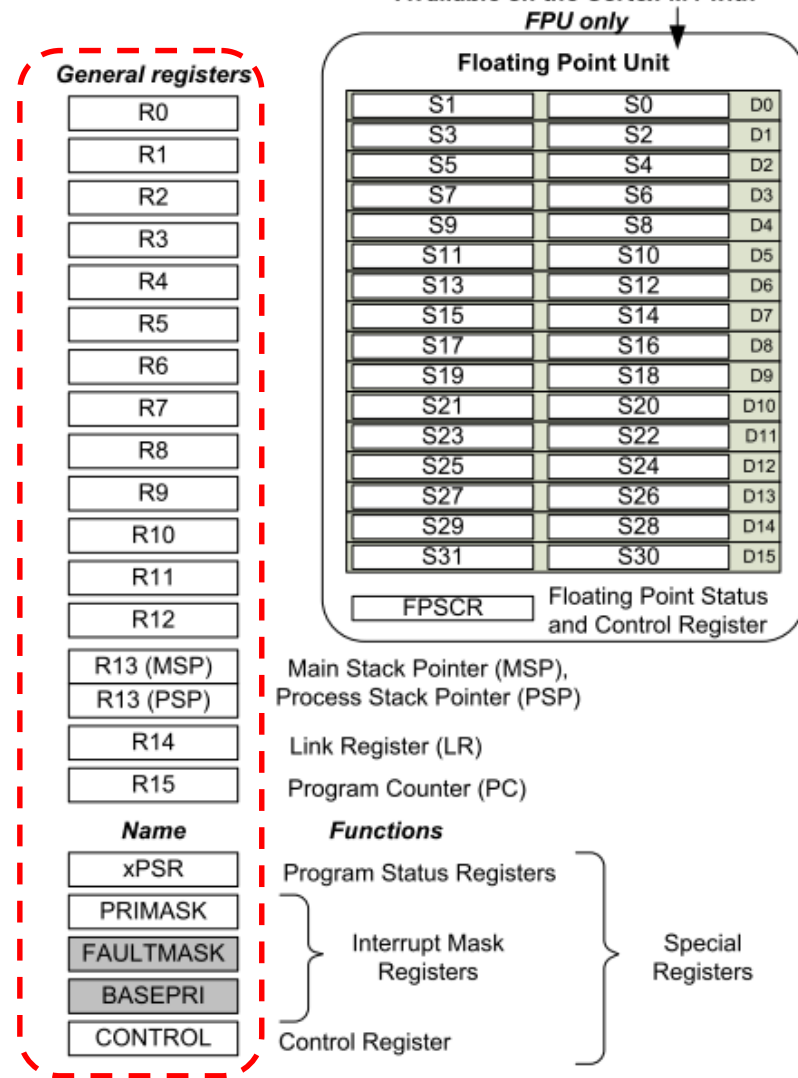

Available on the Cortex-M4 with

### *Delo na STM32F4 razvojnem sistemu*

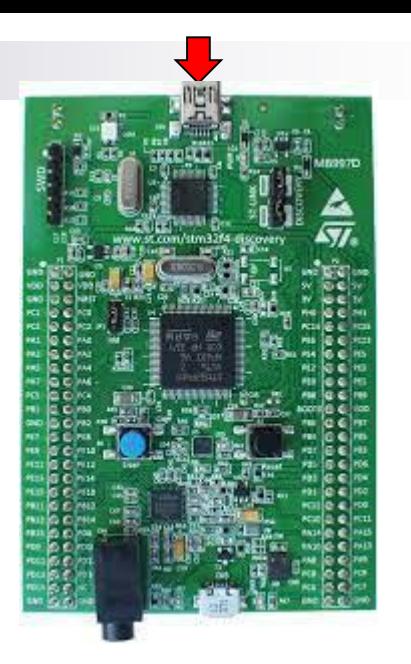

Lastni viri :

*[https://github.com/LAPSyLAB/STM32F4\\_Docs\\_and\\_Examples](https://github.com/LAPSyLAB/STM32F4_Docs_and_Examples)*

*<https://github.com/LAPSyLAB/ORLab-STM32>*

*[https://github.com/LAPSyLAB/STM32F4\\_Discovery\\_VIN\\_Projects](https://github.com/LAPSyLAB/STM32F4_Discovery_VIN_Projects)*

# VIN projekt - VP3: STM32-CubeIDE projekt, VComPort, GPIO (LED, tipka)

■ STM32F4 Discovery board in ostale platforme

■ STM32 CubeIDE

- Osnovni projekt CubeIDE in CubeMX □ CubeMX □ USB VComPort GPIO – nivoji programiranja □ GPIO – tipka, LED diode
	- □ GPIO PWM, LED diode

#### *Delo na STM32F4 razvojnem sistemu*Priključitev : • **Mini USB** priklop na **krajši stranici**, svetita rdeči **LED** diodi STM32 CubeIDE • **<https://www.st.com/en/development-tools/stm32cubeide.html>** 102 CubelDEWorkspace - LED\_PWM\_Demo/Core/Src/main.c - STM32CubelDE File Edit Source Refactor Navigate Search Project Run Window Help **B** - **B** 0 **6 - 6 - B + B + B + B + G + B + O + 6 + B + B + B + B + B + D + B + C + C + B 0** Project Explorer 日年了『<sup>中国</sup>』Berime.txt | LED\_GPIO\_C\_Baremetal\_C.ioc | B main.c | B main.c | B stm32f4xx\_hal\_gpio.c | B stm32f4xx\_hal\_gpio.h | B main.c B Outline <sup>22</sup> ® Build Targets MX GPIO Init();  $Q = OR$ 97 u main.h MX\_SPI1\_Init();  $R_A$ usb\_device.h  $99$ MX USB DEVICE Init():  $\sim$   $\approx$  VIN · hspi1 : SPI HandleTypeD  $MX$  TIM4 Init(): 100 v @ STM32F4 Discovery Projects (in STM32F4 Discovery VIN Project 191 USER CODE BEGIN 2 \*/ · htim4 : TIM HandleTypeE > B Audio\_playback\_and\_record  $101$ # BUFSIZE HAL\_TIM\_PWM\_Start(&htim4, TIM\_CHANNEL\_1);<br>HAL\_TIM\_PWM\_Start(&htim4, TIM\_CHANNEL\_2); **El Buzzer PWM Demo**  $183$ · SendBuffer: char[] 104 > El Initial Breadboard VIN + SystemClock Config(void) 185 HAL\_TIM\_PWM\_Start(&htim4, TIM\_CHANNEL\_3); **ELED Blink Demo** +4 MX\_GPIO\_Init(void) : void  $196$ HAL\_TIM\_PWM\_Start(&htim4, TIM\_CHANNEL\_4); ELED Blink Demo\_QEMU (+<sup>+</sup> MX\_SPI1\_Init(void) : void  $1a7$ v □IFD PWM Demo 108 /\* USER CODE END 2  $*/$ H<sup>3</sup> MX TIM4 Init(void) : void  $>$   $\frac{1}{20}$  Includes · main(void) : int  $110$  $\frac{1}{2}$  Core Infinite loop \*/<br>USER CODE BEGIN WHILE \*/ · SystemClock Config(void) : void  $11'$ · MX SPI1 Init(void) : void  $\rightarrow$  inc.  $11.$ while  $(1)$  $\vee$   $\otimes$  Src 113 · MX\_TIM4\_Init(void) : void > s main.c 114 htim4.Instance->CCR1 = duty; · MX GPIO Init(void) : void 115 htim4.Instance->CCR2 =  $100$ -duty; > R stm32f4xx hal msp.c · Frror Handler(void) : void 116  $htim4. Instead = >CCR3 = duty;$  $\geq$  **B** stm32f4xx it.c A assert\_failed(uint8\_t\*, uint32\_t) : void  $htim4. Instead =  $2CRA = 100 - duty;$$ 117 > B syscalls.c  $110$ /\* USER CODE END WHILE \*/  $\geq$   $\frac{1}{2}$  sysmem.c 119  $120$ > B system\_stm32f4xx.c /\* USER CODE BEGIN 3 \*/<br>smprintf (SendBuffer,BUFSIZE,"USB:0.1 secs. Duty=XdXX\r\n",duty);<br>CDC\_Transmit\_FS(SendBuffer,strlen(SendBuffer));  $121$ > B Startup  $12.$  $\rightarrow$  @ Drivers  $12<sup>2</sup>$ > @ Middleware **B** USB DEVICE duty =  $(duty + 1)$ ;<br>if  $(duty > 100)$ <br>duty = 0;  $\geq$   $\bullet$  Debug **Berime**.txt LED\_PWM\_Demo.ioc 129 **B** LED PWM Demo Debug.launch  $136$ HAL\_Delay(100); 131 a STM32F407VGTX FLASH.Id L STM32F407VGTX RAM.Id USER CODE END 3 \*/  $123$ STM32 USB Key LED  $134h$ > spincludes 135  $\vee$   $\bullet$  Core  $136$   $/$  \*\* 137 \* @brief System Clock Configuration  $\rightarrow$   $\approx$  Inc. 138 \* @netval None  $\vee$   $\bigcirc$  Src 139  $\angle$  E gpio.c 149 unid SystemClark Configurid)  $> 0.02c$  $\geq$  28.0 **L** Problems a Tasks **D** Console **E** Properties  $-23 - 12$  $\geq$   $\frac{1}{2}$  main  $\epsilon$ <terminated> LED\_GPIO\_C\_Baremetal\_C Debug [STM32 Cortex-M C/C++ Application] ST-LINK (ST-LINK GDB server) (Term  $>$   $\overline{R}$  spi.c. Verifying ... Memory Regions Memory Details > & stm32f4xx\_hal\_msp.c  $\geq$  8 stm32f4xx it.c Region Start add... End addr... Size Free Lised Usage (%) > B syscalls.c > *ii* sysmem.c Download verified successfully  $\geq$  8 system stm32f4xx.  $\rightarrow$   $\approx$  Startup **B** Drivers Shutting down... > @ Middlewares Exit. **CRUISE DEVICE Pa** Writable Smart Insert 134:1[535]

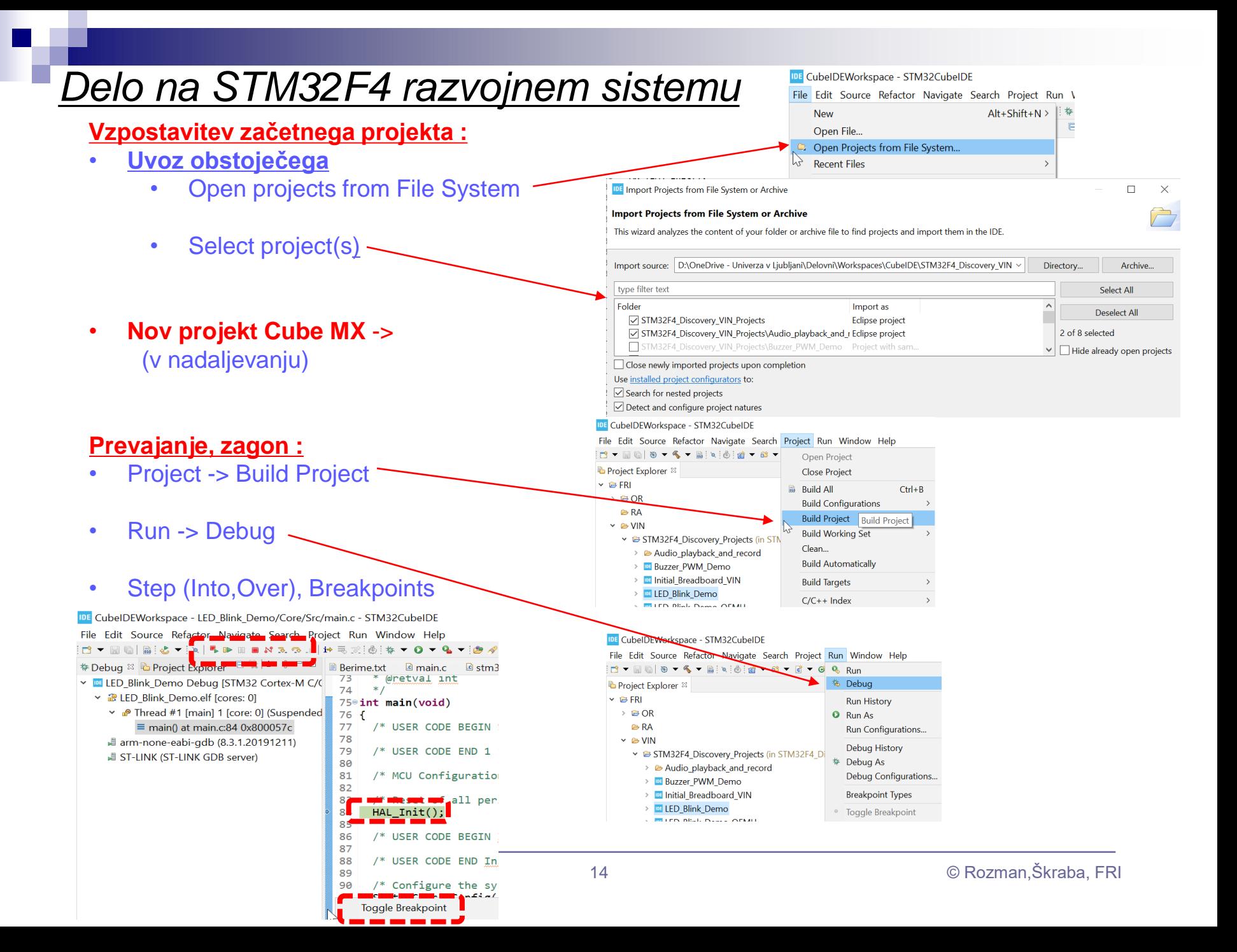

# VIN projekt - VP3: STM32-CubeIDE projekt, VComPort, GPIO (LED, tipka)

- STM32F4 Discovery board in ostale platforme
- STM32 CubeIDE
- Osnovni projekt CubeIDE in CubeMX
	- □ CubeMX
	- □ USB VComPort
	- GPIO nivoji programiranja
	- □ GPIO tipka, LED diode
	- □ GPIO PWM, LED diode

#### Osnovni projekt CubeIDE – CubeMX

#### Nov projekt :

IDE CubeIDEWorkspace - STM32 USB Key LED/Berime.txt - STM32CubeIDE

File Edit Source Refactor Navigate Search Project Run Window Help

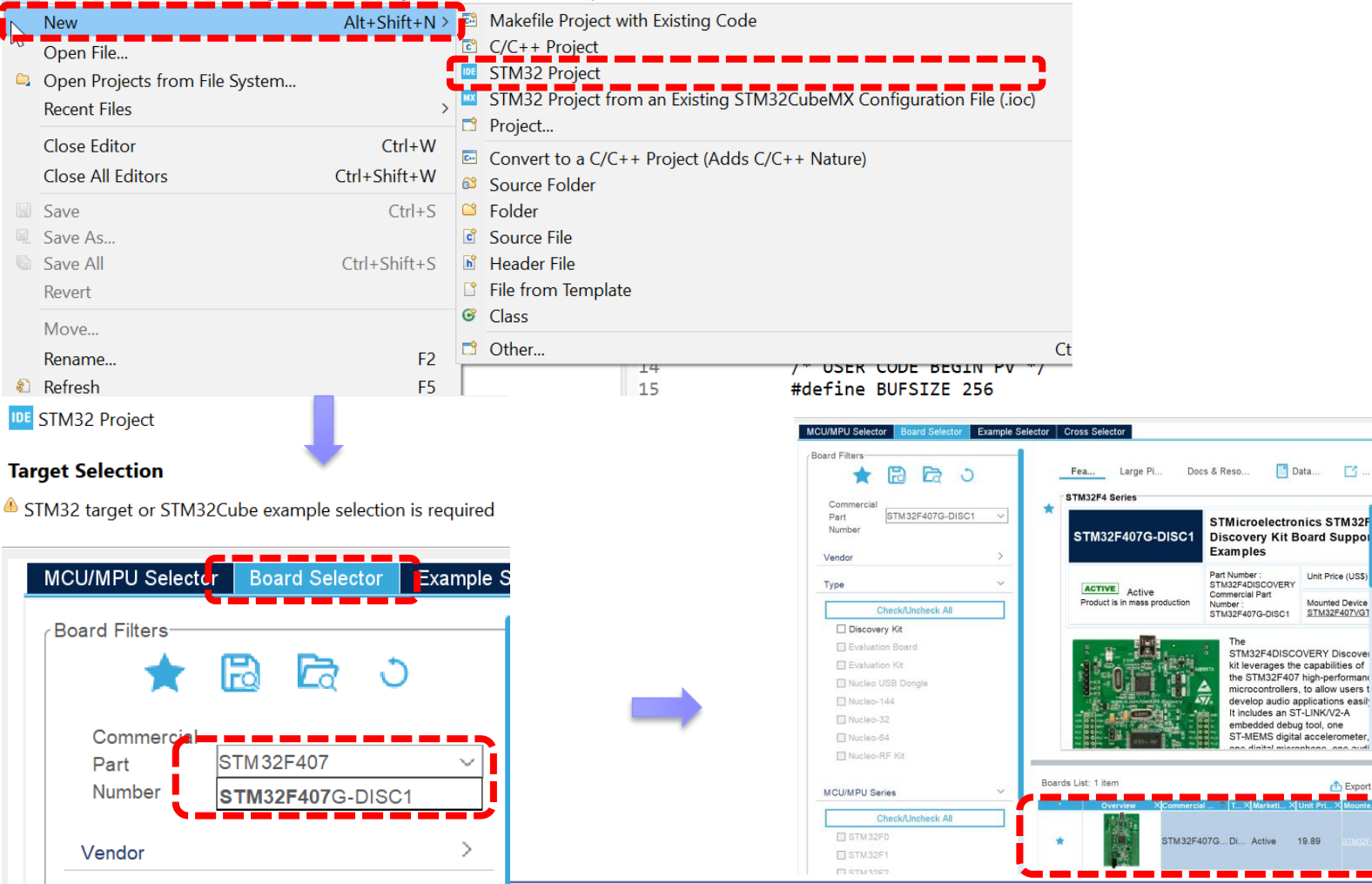

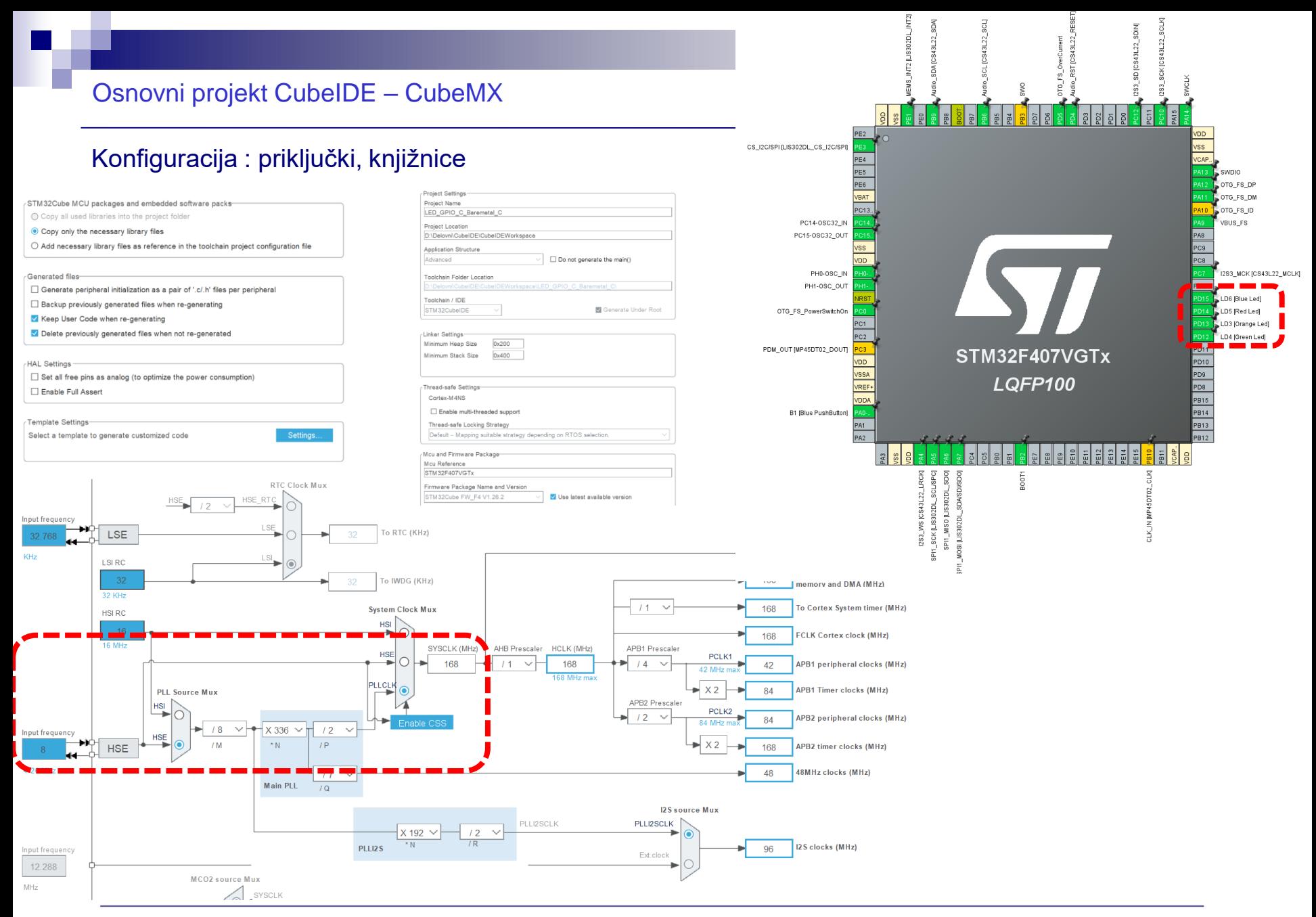

#### Osnovni projekt CubeIDE – USB Virtual COM Port

#### Konfiguracija : USB Device,CDC Class = Virtual COM Port

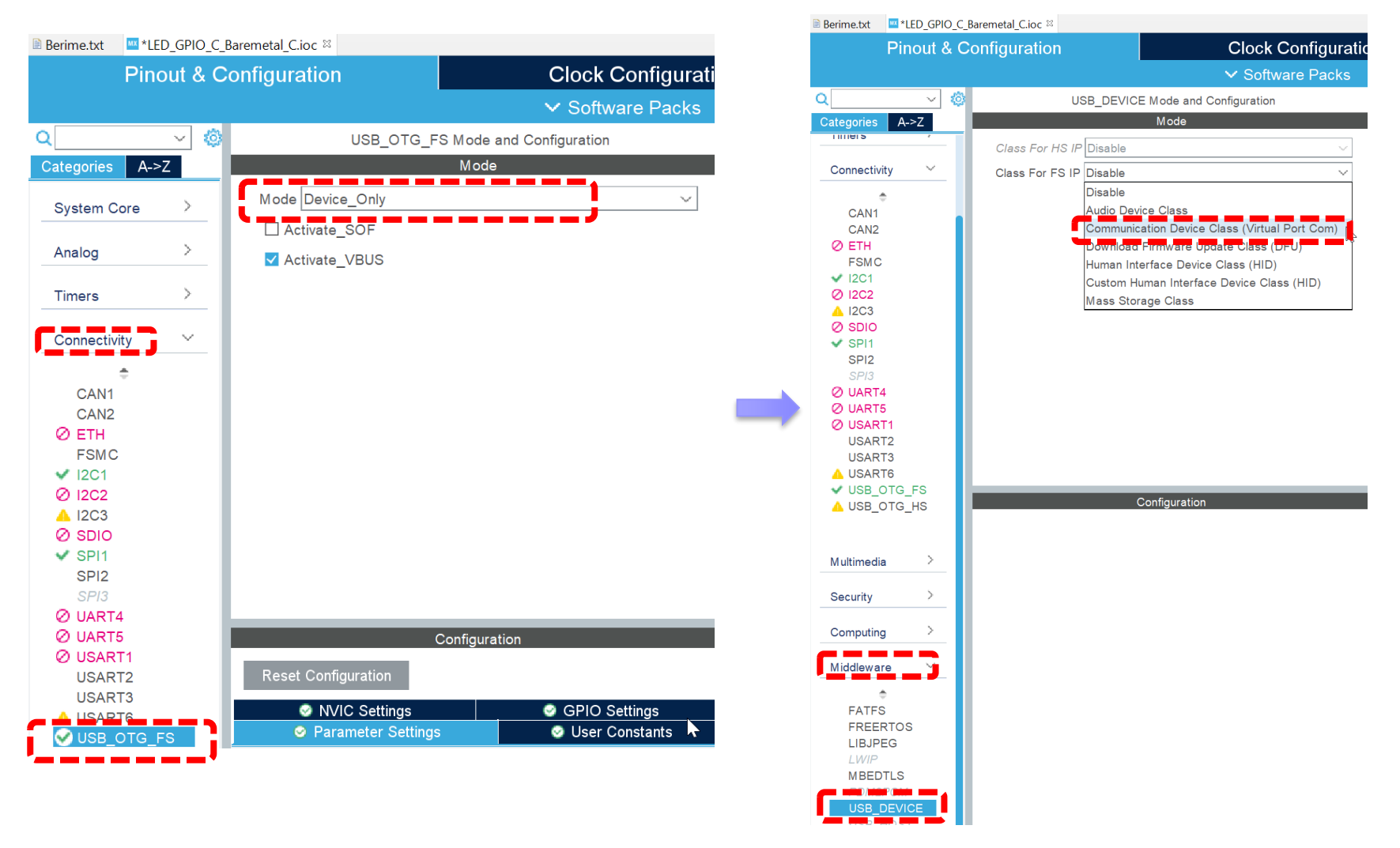

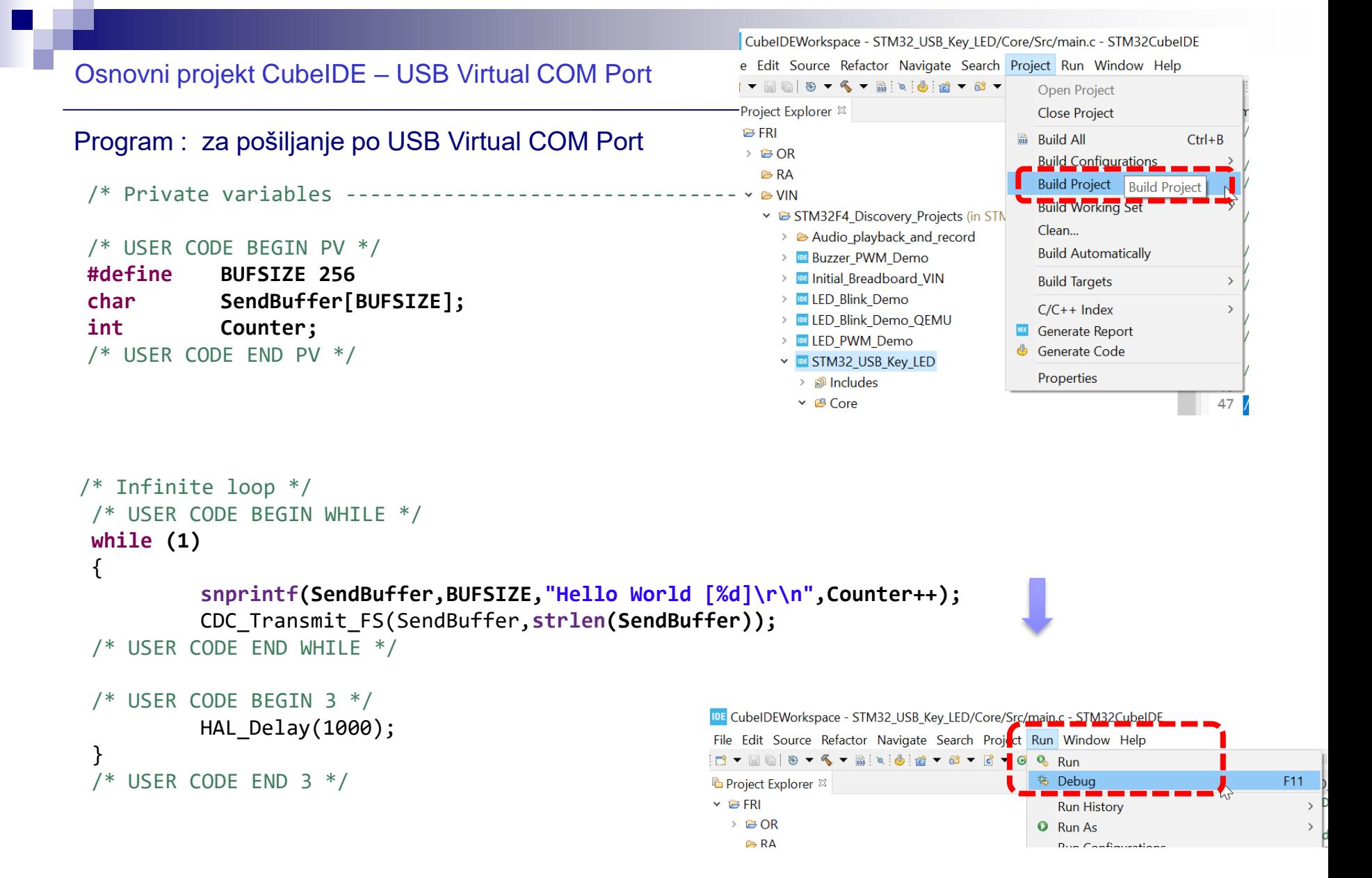

#### Osnovni projekt CubeIDE – USB Virtual COM Port

#### Program : sprejem na PC strani (povezava z Micro-USB kablom)

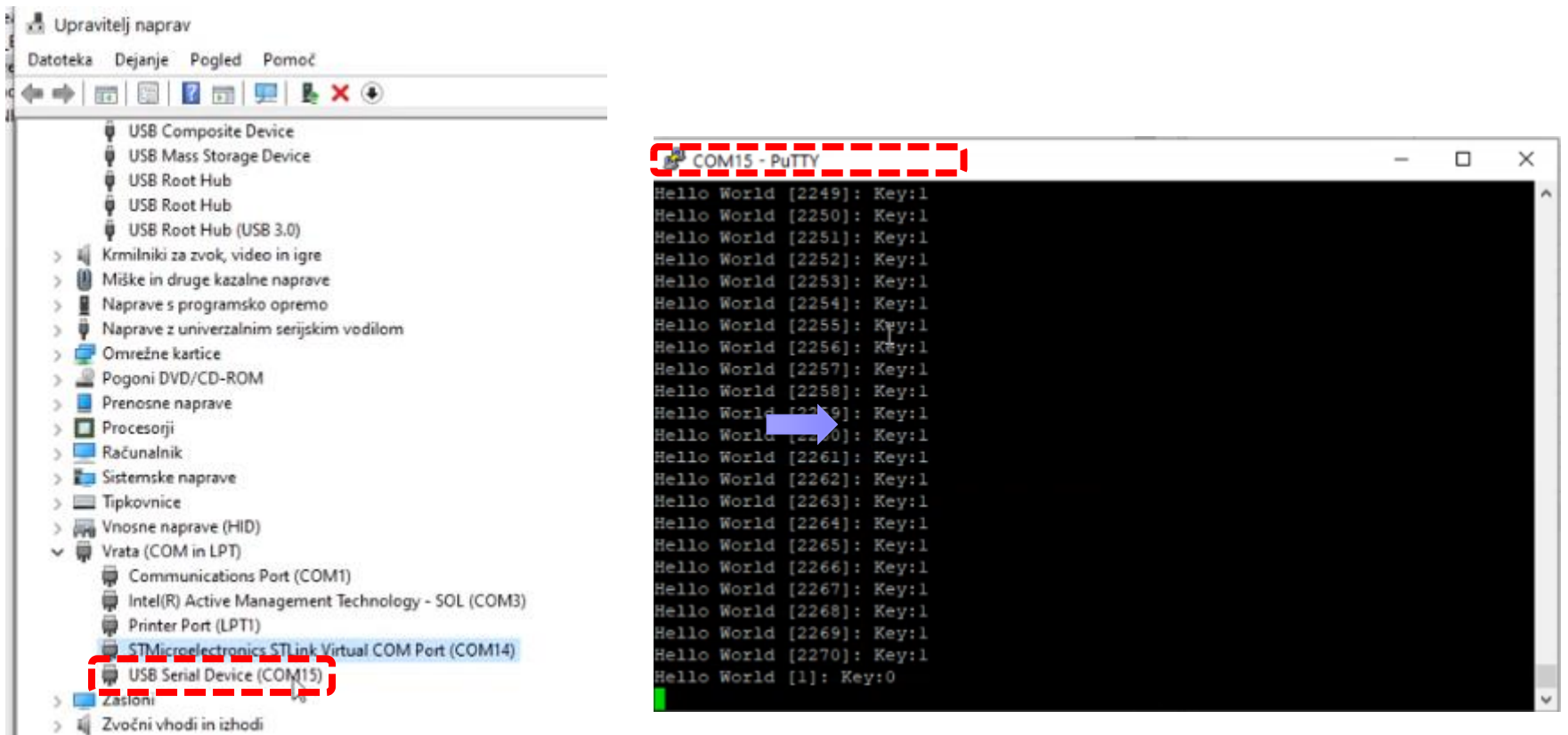

#### Osnovni projekt CubeIDE – GPIO – nivoji programiranja

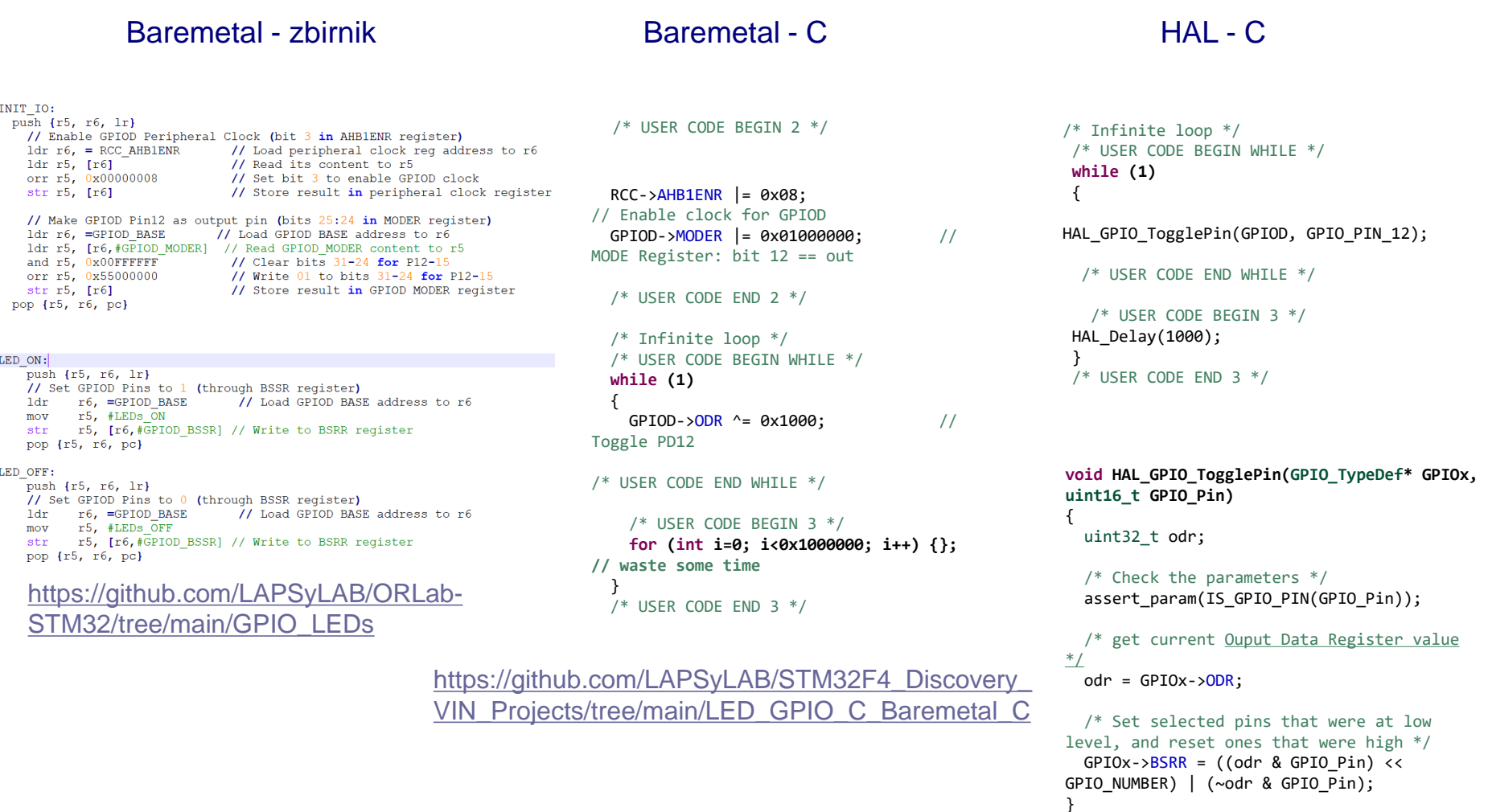

```
https://github.com/LAPSyLAB/STM32F4_Discov
ery_VIN_Projects/tree/main/LED_Blink_Demo
```
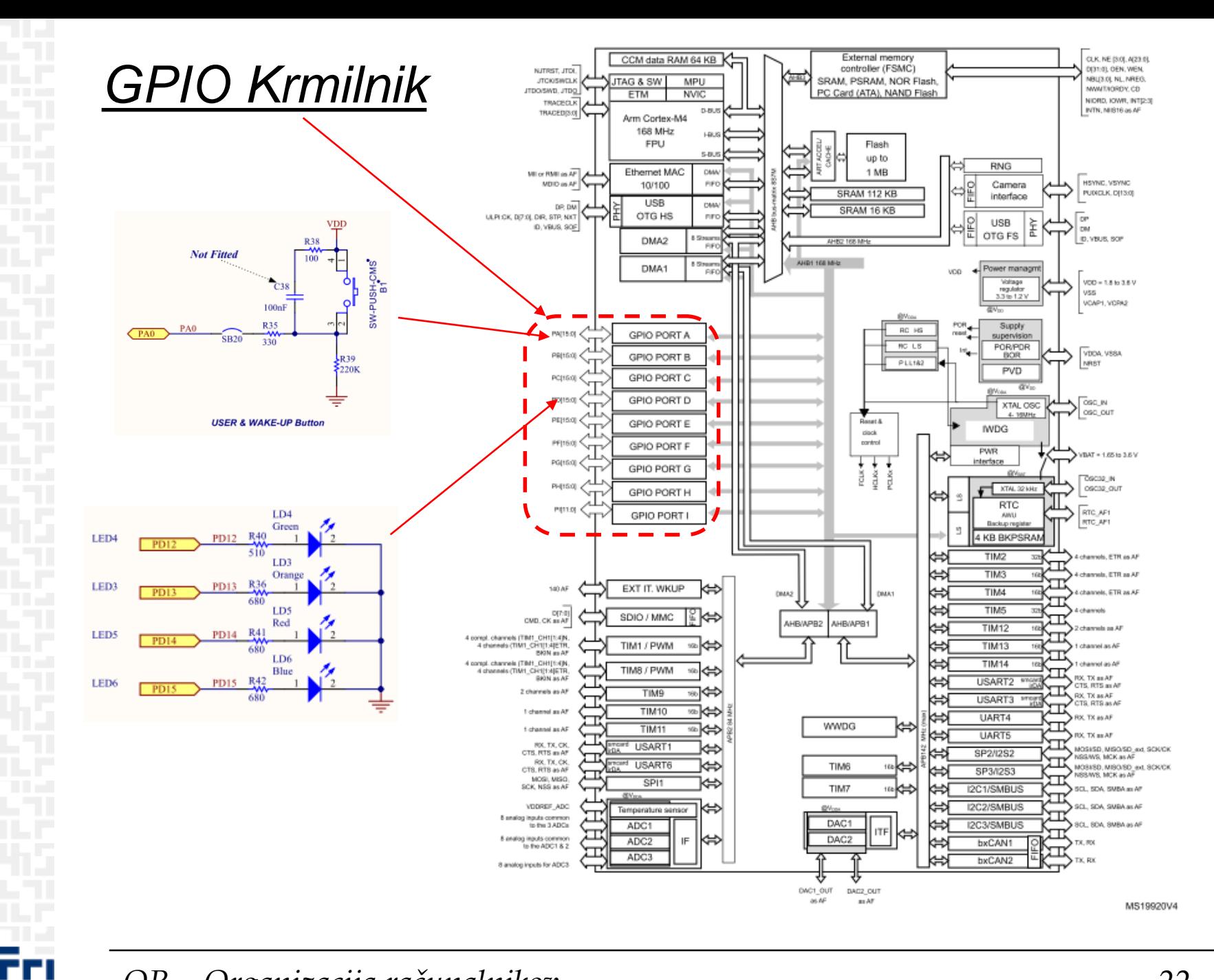

OR - Organizacija računalnikov

### *Delo na STM32F4 razvojnem sistemu*

#### Baremetal pristop : zbirnik

#### Poseben začetni projekt za *STM32F4* (e-učilnica) :

• *dodajanje vsebine (template.s):*

```
'template.s - STM32CubelDE
avigate Search Project Run Window Help
 \P- -S template.s &
              PERIODIAN DESCRIPTION CC
              54
             55_start:
                    // Enable GPIOD Peripheral Clock (bit 3 in AHB1ENR register)
                                            // Load peripheral clock reg address to r6
             057
                    1dr r6, = RCC_AHB1ENR
                    1dr r5, [r6]// Read its content to r5
              58
              59
                    orr r5, #0x00000008
                                              // Set bit 3 to enable GPIOD clock
              60
                                              // Store result in peripheral clock register
                    str r5, [r6]
              61
              62
                   // Make GPIOD Pin12 as output pin (bits 25:24 in MODER register)
              63
                                              // Load GPIOD MODER register address to r6
                    1dr r6, = GPIOD MODER
              64
                    1dr r5, [r6]// Read its content to r5
              65
                    bic r5, #0x3000000
                                              // Clear bits 24, 25 for P12
                                              // Write 01 to bits 24, 25 for P12
              866
                    orr r5, #0x01000000
              67
                                              // Store result in GPIOD MODER register
                    str r5, [r6]
              68
              69
                    // Set GPIOD Pin12 to 1 (bit 12 in ODR register)
              70
                    1dr r6, = GPIOD ODR
                                           // Load GPIOD output data register
              71
                    1dr r5, [r6]// Read its content to r5
              72
                    orr r5, #0x1000
                                             // write 1 to pin 12
              73
                                              // Store result in GPIOD output data register
                    str r5, [r6]
              74
              75
                    // Set GPIOD Pin12 to 0 (bit 12 in ODR register)
              76
                                           // Load GPIOD output data register
                    1dr r6, = GPIOD ODR
              177
                    1dr r5, [r6]// Read its content to r5
              78
                    bic r5, #0x1000
                                              // write 0 to pin 12
              79
                    str r5, [r6]
                                              // Store result in GPIOD output data register
              80
              81 loop:
                                              // No operation. Do nothing.
              82
                    nop
              83
                    b loop
                                              // Jump to loop
              84
```
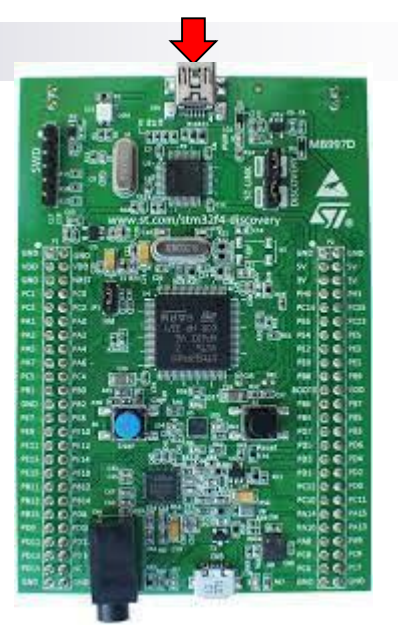

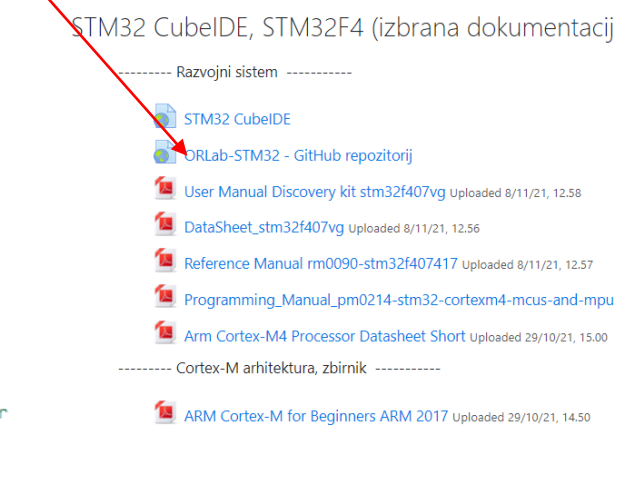

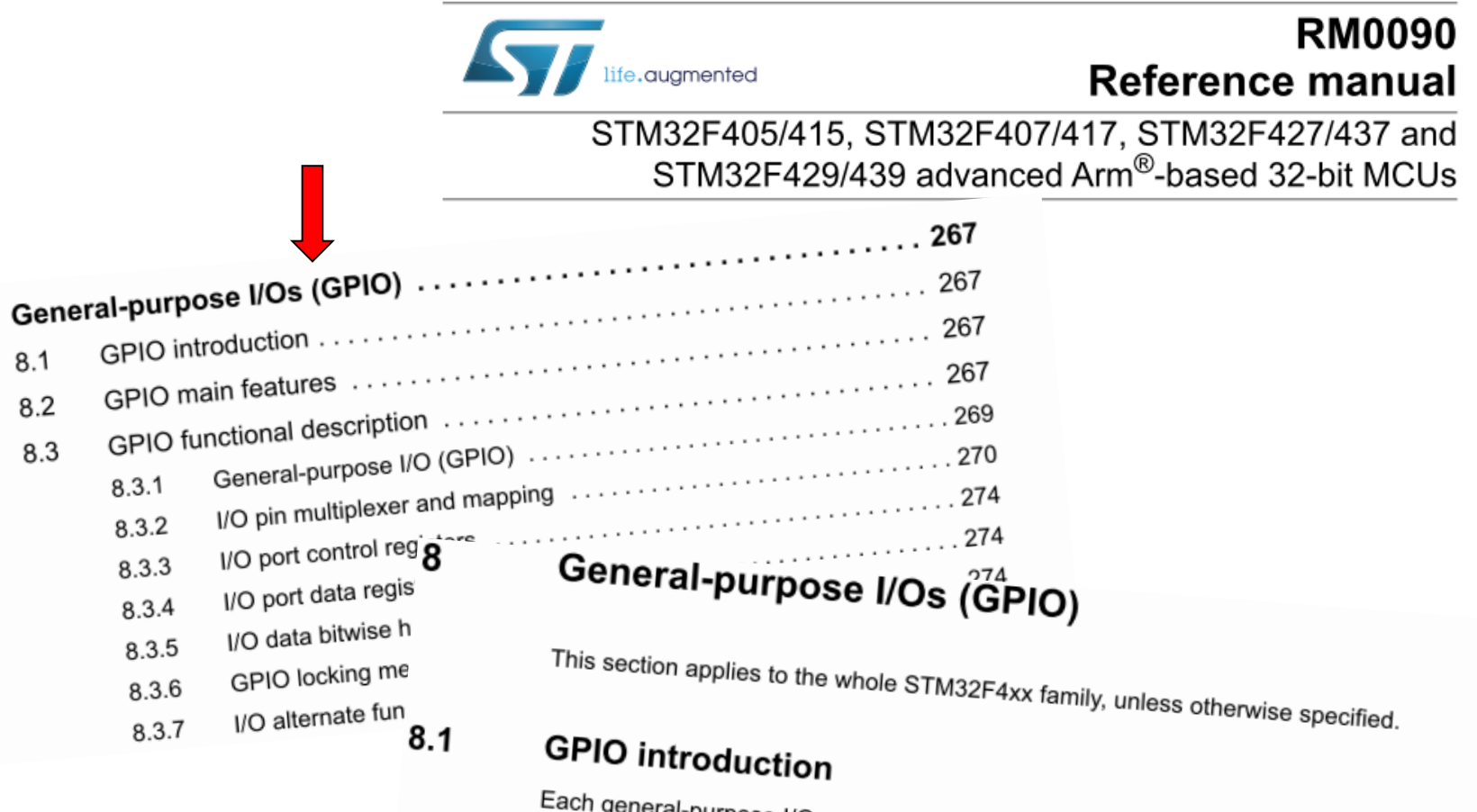

Each general-purpose I/O port has four 32-bit configuration registers (GPIOx\_MODER, GPIOx\_OTYPER, GPIOx\_OSPEEDR and GPIOx\_PUPDR), two 32-bit data registers (GPIOx\_IDR and GPIOx\_ODR), a 32-bit set/reset register (GPIOx\_BSRR), a 32-bit locking register (GPIOx\_LCKR) and two 32-bit alternate function selection register (GPIOx\_AFRH

8

 $8.1$ 

 $8.2$ 

8.3

## *GPIO krmilnik – vhod/izhod*

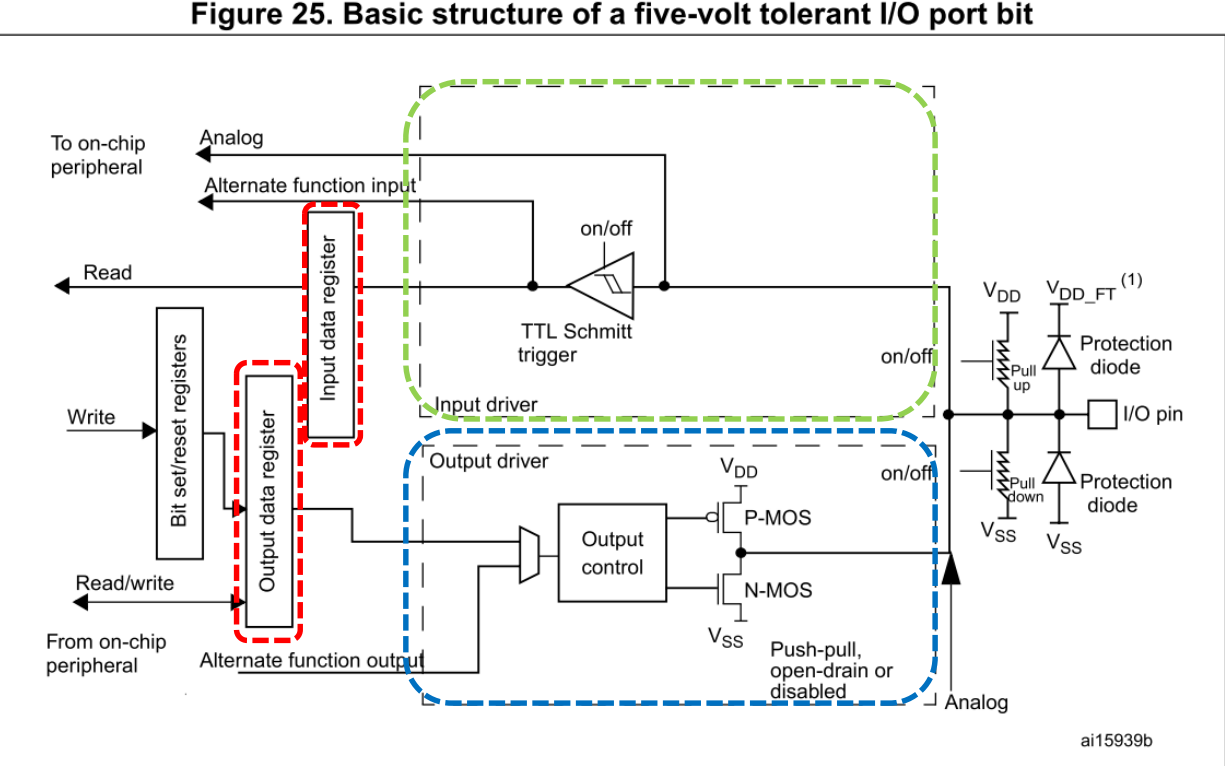

#### Figure 25. Basic structure of a five-volt tolerant I/O port bit

#### **Osnovni registri za GPIO priključke :**

**RCC\_AHBxENR : vklop urinega signala (enote) : Port D: RCC\_AHB1ENR(b3=1 .. Port D Enable) MODER (Mode Register): 00: Input (reset) / 01: General purpose output mode OTYPER (Output TYPE Register): 0: Output push-pull (reset) / 1: Output open-drain OSPEEDR (Output SPEED Register): 00 – Low speed (reset) .. 11: Very high speed PUPDR (Pull Up/Down Register): 00 – No pull (reset) .. 01: Pull-Up .. 10: Pull-Down IDR (Input Data Register): stanje vhoda 1 / 0 ODR (Output Data Register): stanje izhoda 1 / 0**

## *GPIO krmilnik – izhod (Registri za nastavitve delovanja)*

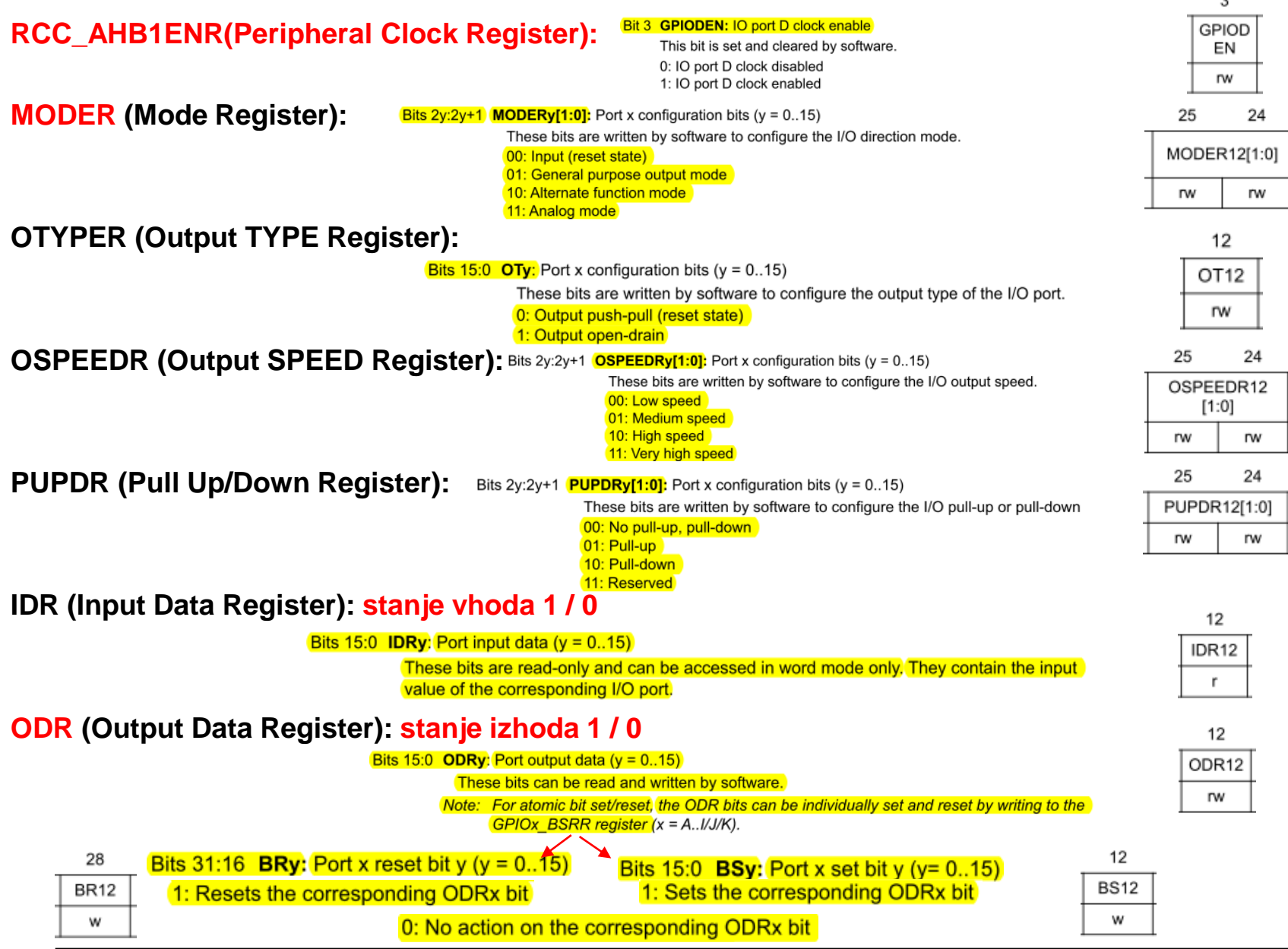

*OR – Organizacija računalnikov 26*

ĒП

## *GPIO krmilnik – izhod (Registri za določanje stanja izhodov)*

#### **2 možnosti za določanje stanja izhodov:**

1. Spreminjanje bitov v registru ODR Read-Modify-Write operacija na registru ODR

ODR (Output Data Register): stanje izhoda 1 / 0

Bits 15:0 ODRy: Port output data ( $y = 0..15$ ) These bits can be read and written by software. Note: For atomic bit set/reset, the ODR bits can be individually set and reset by writing to the GPIOx\_BSRR register (x = A..I/J/K).

- 2. Spreminjanje bitov v registru ODR s pomočjo vpisa v register BSRR Write operacija v register BSRR -> sprememba bitov v registru ODR
	- + atomična operacija

BSRR (Port Set/Reset Register): stanje izhoda 1 / 0

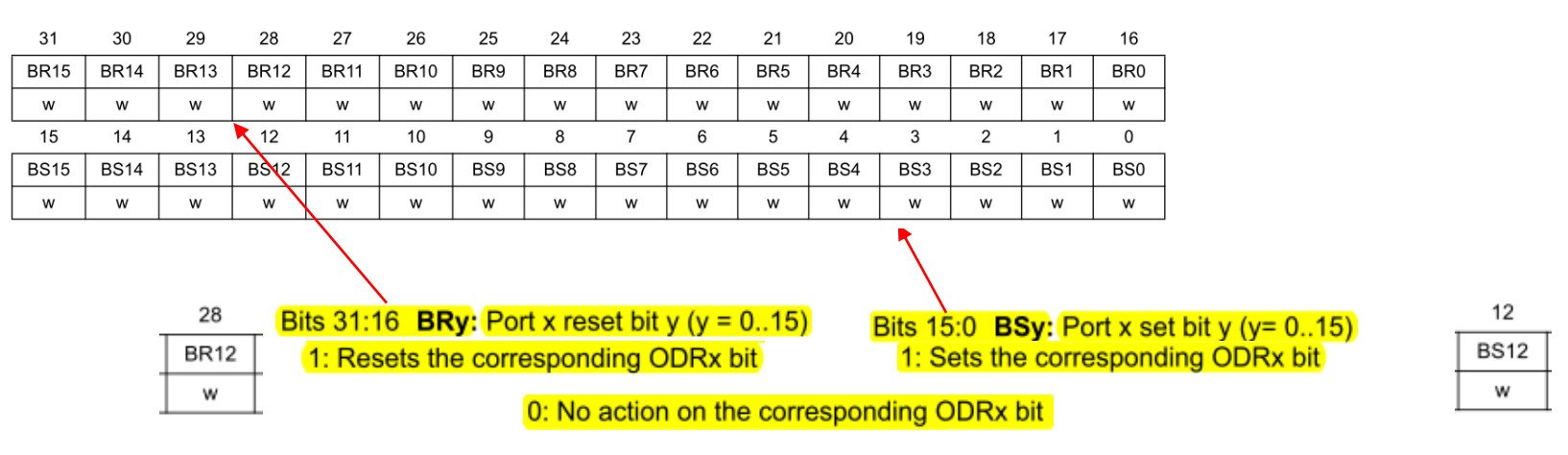

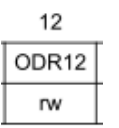

## *GPIO krmilnik – krmiljenje izhodov*

### **Potrebni koraki za krmiljenje izhoda:**

- 1. RCC\_AHB1ENR(Peripheral Clock Register):  $b_3=1$ .. Port D Enable
- **2. MODER (Mode Register): 01: General purpose output mode**
- 3. Default vrednosti že ustrezne v registrih : **OTYPER (Output TYPE Register): 0: Output push-pull** (reset state) **OSPEEDR (Output SPEED Register): 00 – Low speed** (reset state) **PUPDR (Pull Up/Down Register): 00 – No pull** (reset state)
- 4. določi stanje izhoda s pisanjem v ODR ali BSRR (nastavljamo na 1/0)

### **Naslovi registrov:**

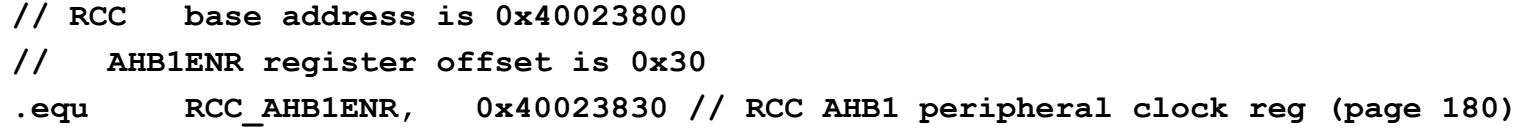

**// GPIOD base address is 0x40020C00**

- **// MODER register offset is 0x00**
- **// ODR register offset is 0x14**
- **// BSRR register offset is 0x18**

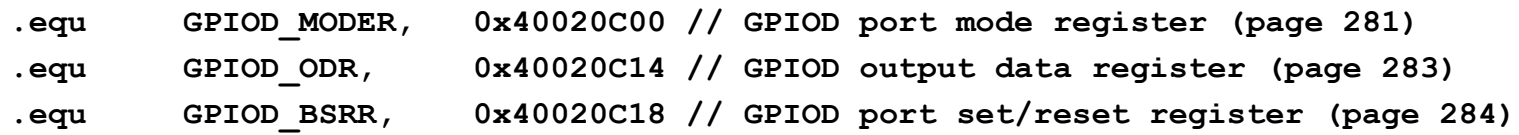

## CubelDE - SFR okno

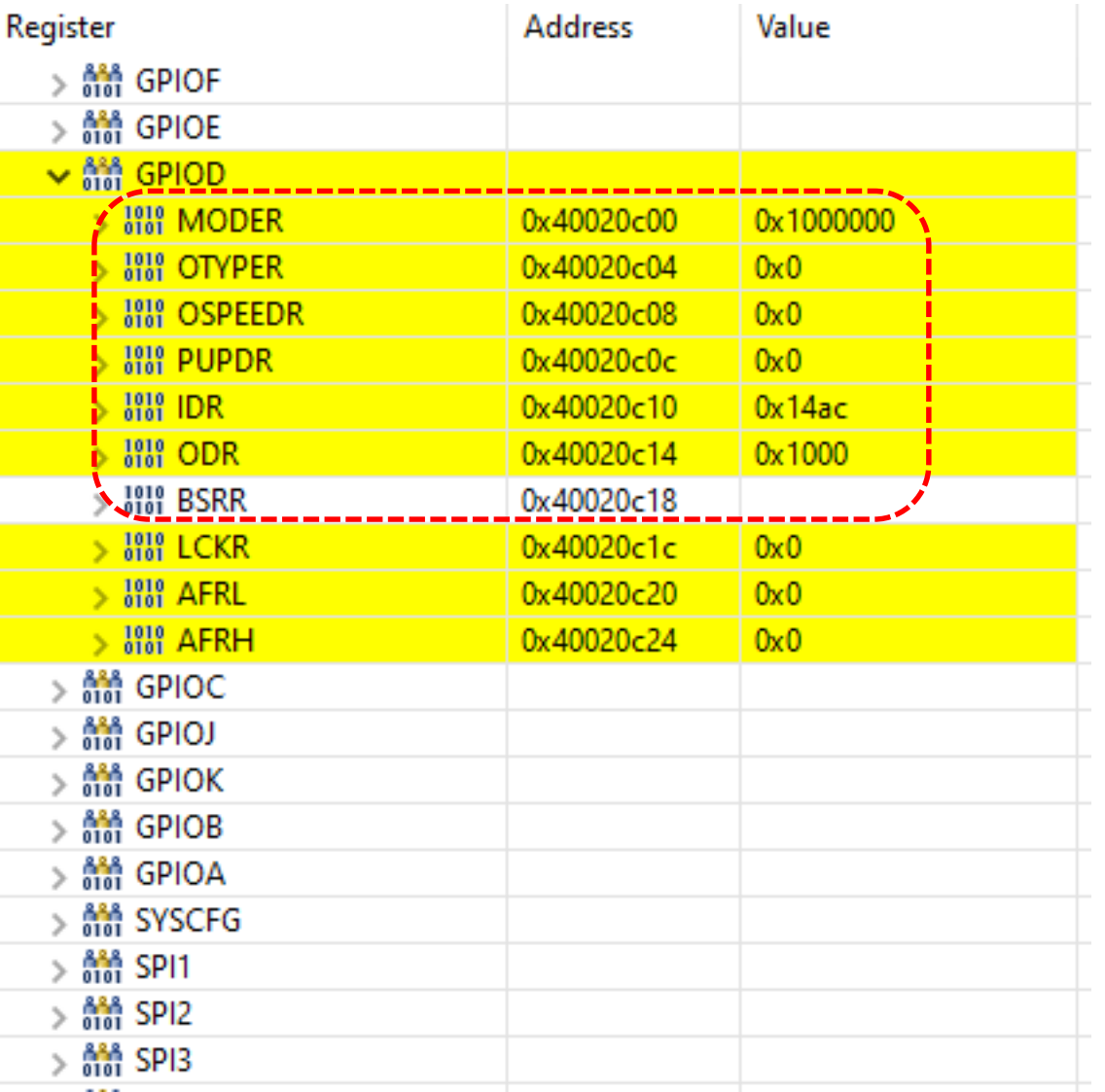

OR - Organizacija računalnikov

řп

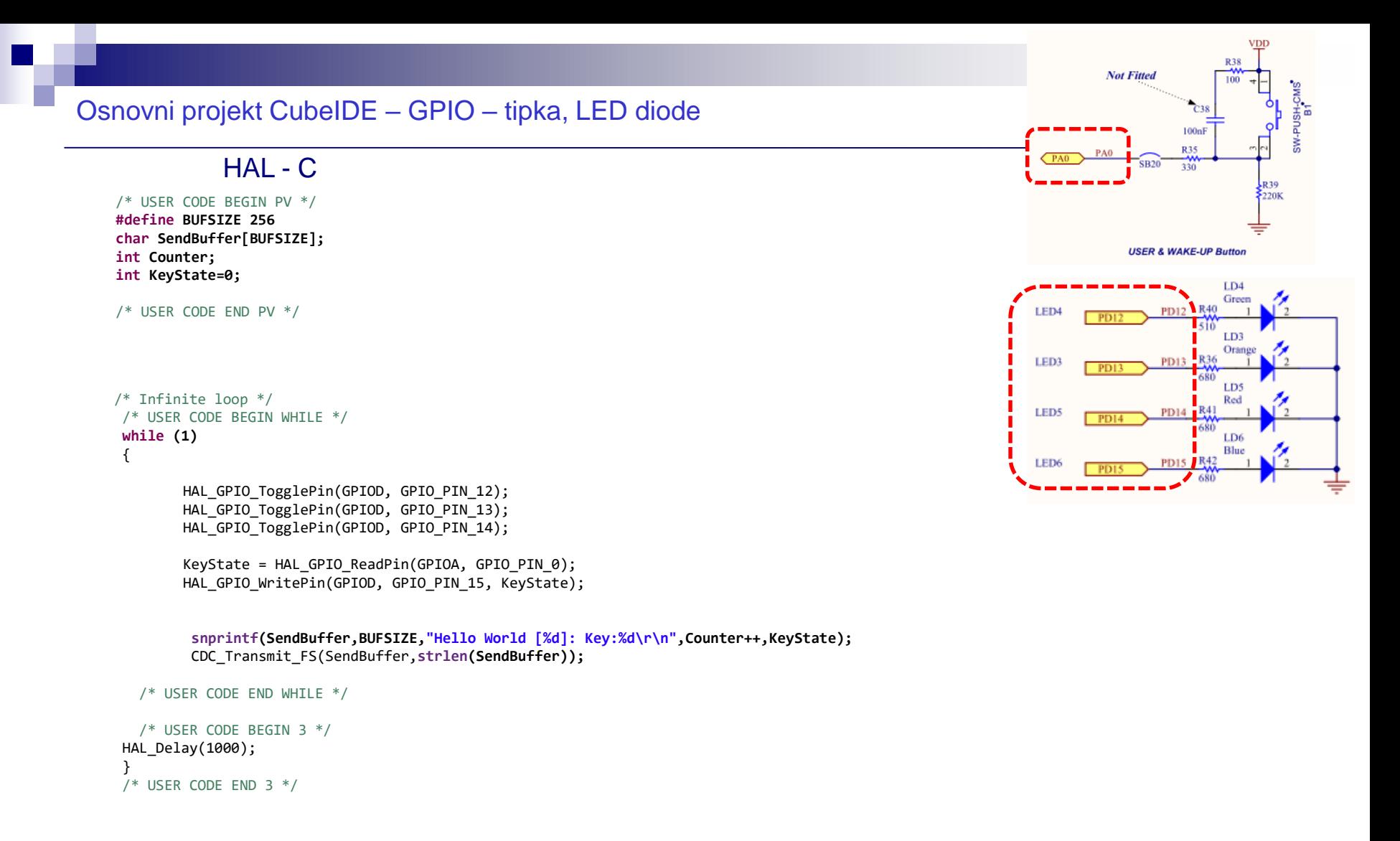

[https://github.com/LAPSyLAB/STM32F4\\_Discovery\\_VIN\\_Projects/tree/main/STM32\\_USB\\_Key\\_LED](https://github.com/LAPSyLAB/STM32F4_Discovery_VIN_Projects/tree/main/STM32_USB_Key_LED)

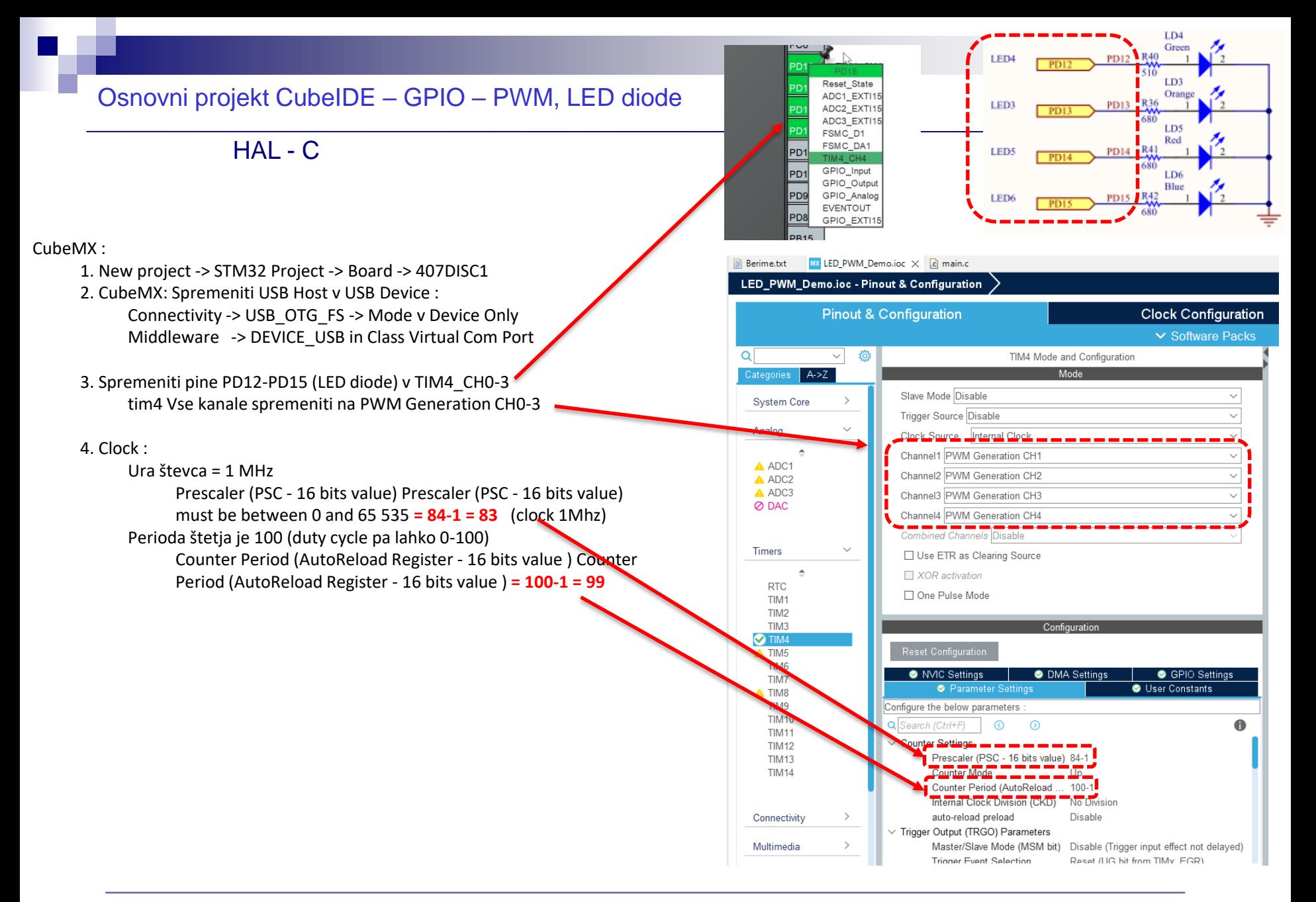

#### Osnovni projekt CubeIDE – GPIO – PWM, LED diode

#### HAL - C

```
/* USER CODE BEGIN PV */
#define BUFSIZE 256
char SendBuffer[BUFSIZE];
```

```
/* USER CODE END PV */
/* USER CODE BEGIN 2 */
```

```
HAL TIM PWM Start(&htim4, TIM CHANNEL 1);
HAL TIM PWM Start(&htim4, TIM CHANNEL 2);
HAL TIM PWM Start(&htim4, TIM CHANNEL 3);
HAL TIM PWM Start(&htim4, TIM CHANNEL 4);
```

```
/* USER CODE END 2 */
```

```
/* Infinite loop */
/* USER CODE BEGIN WHILE */
while (1)
 {
htim4.Instance->CCR1 = duty;
htim4.Instance->CCR2 = 100-duty;
htim4.Instance->CCR3 = duty;
htim4.Instance->CCR4 = 100-duty;
```

```
/* USER CODE END WHILE */
```

```
/* USER CODE BEGIN 3 */
```

```
snprintf (SendBuffer,BUFSIZE,"USB:0.1 secs. Duty=%d%%\r\n",duty);
CDC_Transmit_FS(SendBuffer,strlen(SendBuffer));
```

```
dutv = (dutv + 1) ;
  if (duty > 100 )
    duty = 0;HAL_Delay(100);
```

```
/* USER CODE END 3 */
```
#### CubeMX :

- 1. New project -> STM32 Project -> Board -> 407DISC1 2. CubeMX: Spremeniti USB Host v USB Device : Connectivity -> USB\_OTG\_FS -> Mode v Device Only Middleware -> DEVICE\_USB in Class Virtual Com Port
- 3. Spremeniti pine PD12-PD15 (LED diode) v TIM4\_CH0-3 tim4 Vse kanale spremeniti na PWM Generation CH0-3

#### 4. Clock :

Ura števca = 1 MHz Prescaler (PSC - 16 bits value) Prescaler (PSC - 16 bits value) must be between 0 and  $65\,535 = 84-1 = 83$  (clock 1Mhz) Perioda štetja je 100 (duty cycle pa lahko 0-100) Counter Period (AutoReload Register - 16 bits value ) Counter Period (AutoReload Register - 16 bits value ) = 100-1 = 99

#### [https://github.com/LAPSyLAB/STM32F4\\_Discovery\\_VIN\\_Projects/tree/main/LED\\_PWM\\_Demo](https://github.com/LAPSyLAB/STM32F4_Discovery_VIN_Projects/tree/main/LED_PWM_Demo)

}